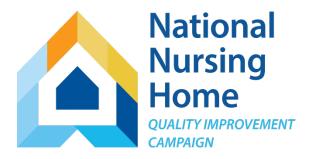

### **NNHQI** Campaign

Safely Reduce Hospitalizations Tracking Tool Getting Started!

This material was prepared by Telligen, National Nursing Home Quality Improvement Campaign Special Innovation Project contractor, under contract with the Centers for Medicare & Medicaid Services (CMS), an agency of the U.S. Department of Health and Human Services. The contents presented do not necessarily reflect CMS policy. 11SOW-CO-NNHQIC-06/17-001

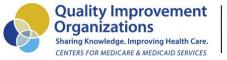

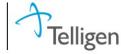

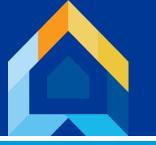

# Getting Started Hospitalizations Tracking Tool

#### This slide deck will help you:

- 1. Become familiar with the mechanics of the Hospitalizations Tracking Tool (Excel workbook), the specific data required to complete the tool, how to enter data, and how to check your data.
- 2. Know the kind of information produced by entering **required fields only** and how to use it.

www.nhQualityCampaign.org

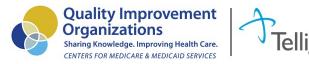

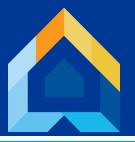

# Hospitalizations Tracking Tool Required Fields

#### DAILY: Only for residents admitted to your home within 30 days of a hospital discharge Enter on the AdmittedWithRecentDischarge tab

- Resident name
- Date discharged from hospital
- 3. Date admitted to your nursing home
- 4. Status on admission to nursing home from hospital (Part A, Other)

#### **DAILY: Only For Residents Transferred to Hospital** Enter on the TransferLog

- Resident name
- Purpose of nursing home stay (PAC-type Care/Chronic Long Term Care)
- 3. Date of transfer to hospital
- 4. Outcome of transfer

#### **MONTHLY:** For Your Home *Enter on the worksheet named "Census"*

1. ADC (or mid-month census) by purpose of stay

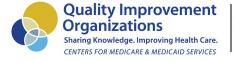

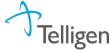

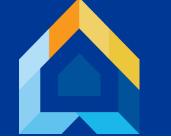

## Before You Start

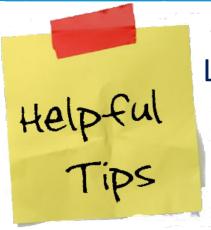

Look at your daily report/census.

- How many of the required DAILY items does it already have?
- Could it be modified to include more?

Who could enter the data with the least impact on schedule?

Remember, this will only be a few items each day

Front desk/office staff? Medical records? Admissions staff?

Get that daily report routed to the person entering the data daily.

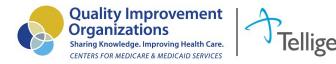

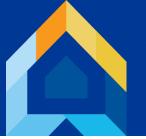

# Get your Tracking Tool (Excel workbook) & Illustrated Instructions

From the website homepage www.nhQualityCampaign.org, click on the gear icon (Get Tracking Tools), and then Hospitalizations.

The workbook is posted on that page -- you'll download the zipped file, open it, and once you are looking at the "Welcome" page of the actual tracking tool, save it to your computer.

As you save it, change the name to include "2017" at the BEGINNING of the filename.

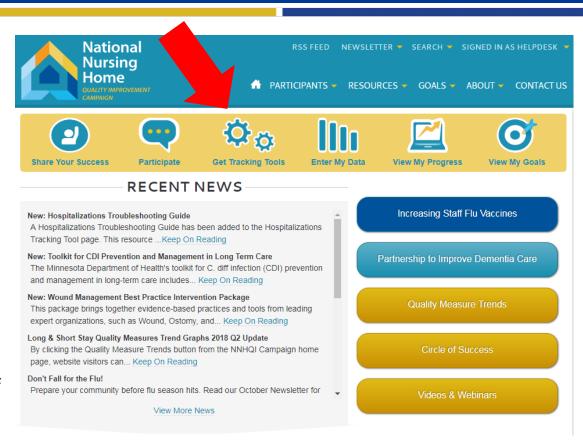

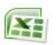

SafelyReduceHospitalizationsTrackingTool.xls

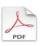

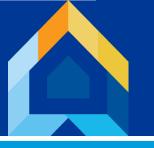

# Workbook Set Up The DropDownLists tab

You'll want to begin by browsing through each of the worksheets, including the Common Qs & As. Note that on every worksheet where action is required there are instructions, such as "Step 1" and "Step 2" in the screenshot below. Be sure to read all instructions on the page before beginning to enter data.

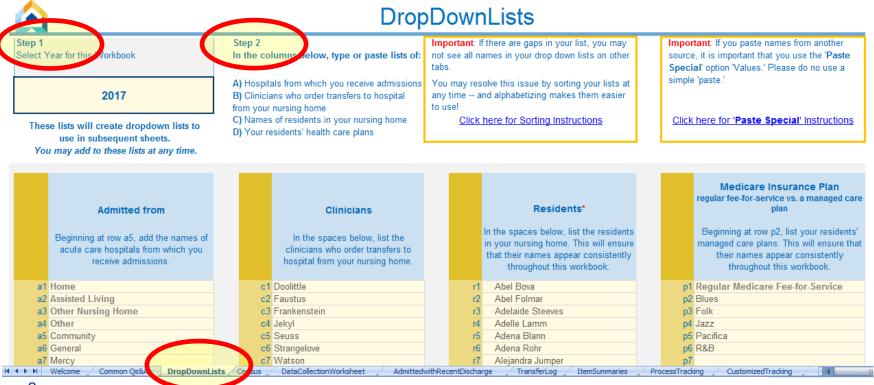

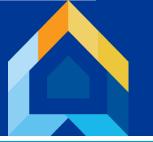

# CRITICAL: Admitted with Recent Discharge

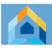

#### Admitted with Recent Discharge 2017

- "Admitted with Recent Discharge" means that the resident was admitted to your community with a recent discharge from an inpatient hospital stay.
- The resident may have come to you directly from the hospital. Or, they may come to you from another location, but had an inpatient hospital stay within 30 days prior to the date they are admitted to your home.
- It is VERY IMPORTANT that you do not use this sheet to record all admissions.

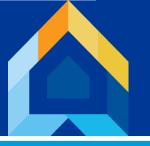

# Information!

Rounds."

|                                 |                                                  | Admitted with                                                                                | Recent Discharg                                                                                                    | e 2017                                                                                                    |                                                                                                 |
|---------------------------------|--------------------------------------------------|----------------------------------------------------------------------------------------------|----------------------------------------------------------------------------------------------------|----------------------------------------------------------------------------------------------------|-------------------------------------------------------------------------------------------------|
| hospit<br>Fields                | tal within 30 day                                | s of admission to your nursing ho<br>k * are required. This information                      | <b> </b>                                                                                                    | Today's Date: 04/12/2017 Interpreting Highlighted Watch these residents: they are in the Pink indicates a 30-day readmi                                                                                         | Rows<br>e 90-day window.                                                                        |
|                                 | Automatic Resident Code to de-identify your file | Resident Name*                                                                               | Hospital Discharge Date*  Date resident discharged from hospital include discharges from acute care hospital, acute psychiatric hospital, and critical access hospital | Date Admitted to NH*  Date resident admitted to your nursing home include only residents who were admitted directly from hospital or who were discharged from hospital within 30 days of admission to your home | Enter data on a daily basis, and use this sheet to identify residents at risk for a 30 / 90 day |
| 169<br>170<br>171<br>172<br>173 | r71<br>r135<br>r11                               | Lloyd Bakker Margarete Chauncey Melodi Pangburn Mozell Perugini Oren Cuccia Randall Bischoff | 01/03/17<br>01/04/17<br>01/02/17<br>01/01/17<br>01/01/17<br>01/04/17                                                                                                   | 01/03/17<br>01/04/17<br>01/02/17<br>01/01/17<br>01/01/17<br>01/04/17                                                                                                    | readmission.                                                                                    |
| 175<br>176<br>177<br>178<br>179 | r190<br>r198<br>r285<br>r209                     | Rey Rubottom Senaida Valois Taina Sebring Virgil Cousar                                      | 01/10/17<br>01/12/17<br>01/15/17<br>01/15/17                                                                                                    | 01/10/17<br>01/12/17<br>01/15/17<br>01/15/17                                                                                                    | Residents highlighted yellow are on your "Daily Hospital Walking                                |

## Information!

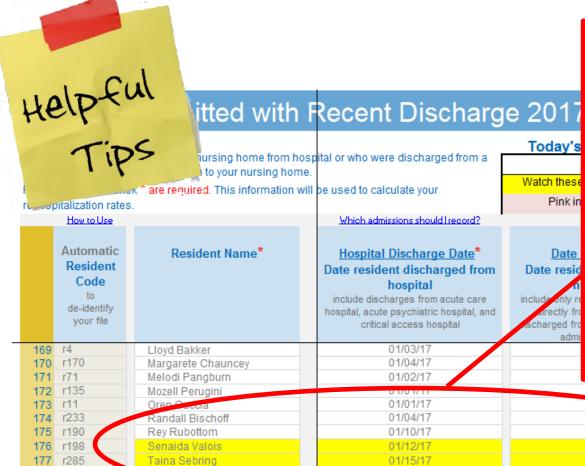

01/15/17

The person entering the data is responsible for copying the list of residents whose names are highlighted yellow (along with the date of their hospital discharge), and bringing it to morning standup.

[Hint: Make a Word document with title and date. Then, each day, just copy and paste these three fields into your template.]

| 01/01/17 | Sunday    |
|----------|-----------|
| 0170171  | Sunday    |
| 01/04/17 | Wednesday |
| 01/10/17 | Tuesday   |
| 01/12/17 | Thursday  |
| 01/15/17 | Sunday    |
| 01/15/17 | Sunday    |
|          |           |

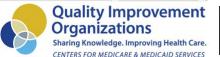

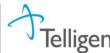

179 180 r209

rail Cousar

## **CRITICAL:** TransferLog

- Record ALL unplanned transfers to the hospital, regardless of the outcome. You will be able to indicate whether the outcome is "Admitted, inpatient" or something else.
- Record unplanned transfers for ANY resident, not just those who had a recent hospital discharge.
- Unplanned transfers are transfers that weren't previously scheduled. (Examples of planned transfers are planned surgical revisions, chemotherapy, dialysis, etc.)

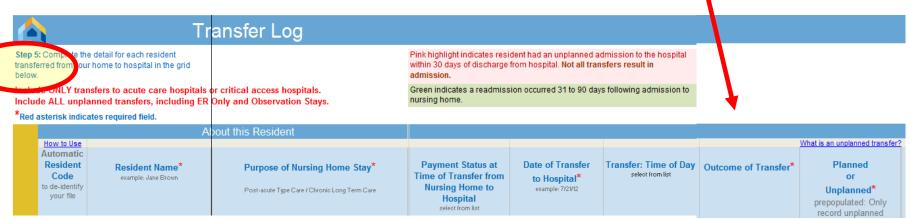

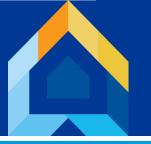

## Information!

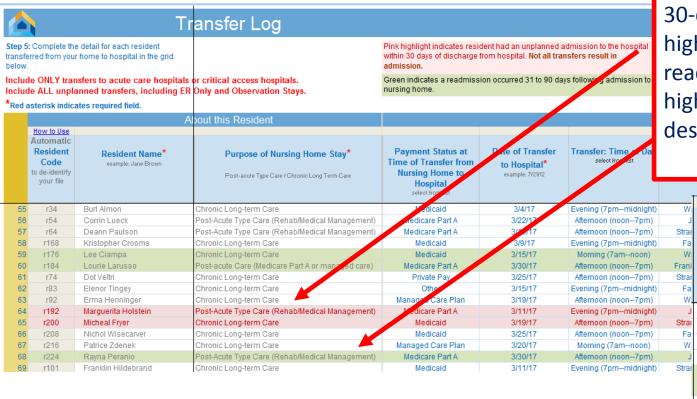

30-day readmissions are highlighted RED are. 90-day readmissions are highlighted GREEN. These deserve a special look.

|                       | What is an unplanned transfer                                       |
|-----------------------|---------------------------------------------------------------------|
| Outcome of Transfer*  | Planned or Unplanned* prepopulated: Only record unplanned transfers |
| ED visit only         | Unplanned                                                           |
| ED visit only         | Unplanned                                                           |
| ED visit only         | Unplanned                                                           |
| Admitted, observation | Unplanned                                                           |
| Admitted, inpatient   | Unplanned                                                           |
| Admitted, inpatient   | Unplanned                                                           |
| Admitted, inpatient   | Unplanned                                                           |
| Admitted, inpatient   | Unplanned                                                           |
| Admitted, observation | Unplanned                                                           |
| Admitted, inpatient   | Unplanned                                                           |
| Admitted, inpatient   | Unplanned                                                           |
| ED visit only         | Unplanned                                                           |
| Admitted, observation | Unplanned                                                           |
| Admitted, inpatient   | Unplanned                                                           |

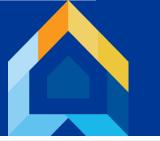

# Monthly Outcome Data

Five outcomes are calculated for you each month. Each month's outcomes are displayed on a separate tab.

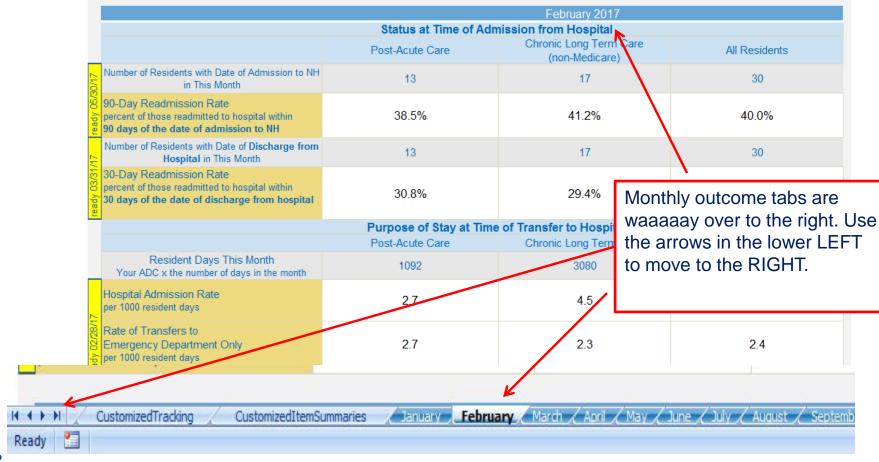

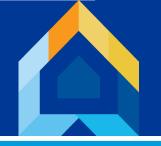

# Find Tracking Tool

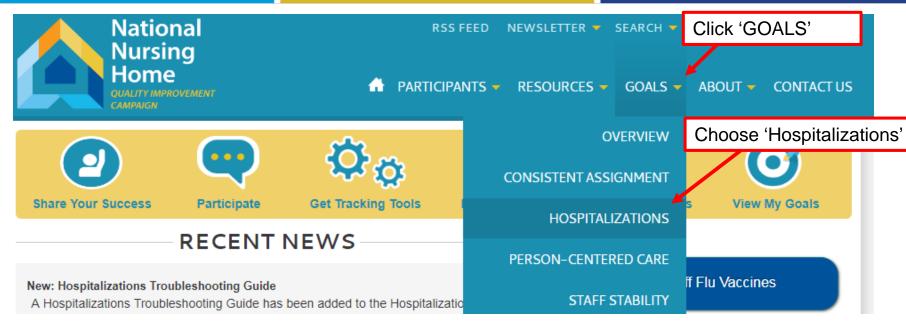

The Tracking Tool is on the Tracking Tool page, but don't forget the other pages as well!

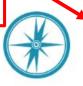

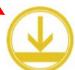

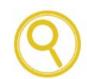

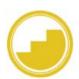

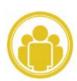

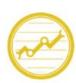

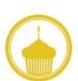

EXPLORE GOAL TRACKING TOOL PROCESS

CREATE IMPROVEMENT

ENGAGE

MONITOR 8
SUSTAIN

CELEBRATE SUCCESS

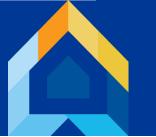

## Transfer Summary Data to the Website Each Month\*

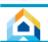

#### March 2017

#### Data for Website Entry

These calculations are live and are not accurate until your data entry is complete!

30-Day Readmission Rates for

March 2017

will not be final until you have completed your Transfer Log through:

Monday, May 01, 2017

On or after 05/01/2017:

90-Day Readmission Rates

March 2017

will not be final until usu have completed your Transfer Log through:

January / February March April / May / June / July / August / Septembe

Friday, June 30, 2017

On or after 06/30/2017:

- Print this page.
- Log in to the Campaign website:

1178

CustomizedItemSummaries

#### https://www.nhQualityCampaign.org

- Select "Enter My Data." Under Safely Reduce Hospitalizations, click "Submit Data" and enter the numbers below in the corresponding fields.
- Click "Submit" and check the screen for the confirmation message. Thank You!

Entering data on the website will give you continuous trend graphs, target setting,

and maintain your participation status. This step takes about 2 minutes. Just follow the directions on the worksheet.

\* Note that your data are not

'ripe" until your TransferLog is

after the last day of the month.

complete for 30 (and 90) days

For more help, return to the Tools page, and get the document "Submitting Data Instructions"

|                                                                                                    |                                                 | March 2017                               |               |  |  |
|----------------------------------------------------------------------------------------------------|-------------------------------------------------|------------------------------------------|---------------|--|--|
|                                                                                                    | Status at Time of Admission from Hospital       |                                          |               |  |  |
|                                                                                                    | Post-Acute Care                                 | Chronic Long Term Care<br>(non-Medicare) | All Residents |  |  |
| Number of Residents with Date of Admission to<br>NH in This Month                                                              | 12                                              | 18                                       | 30            |  |  |
| 90-Day Readmission Rate<br>percent of those readmitted to hospital within<br>90 days of the date of admission to NH            | 33.3%                                           | 50.0%                                    | 43.3%         |  |  |
| Number of Residents with Date of Discharge from Hospital in This Month                                                         | 12                                              | 18                                       | 30            |  |  |
| 30-Day Readmission Rate<br>percent of those readmitted to hospital within<br>30 days of the date of discharge from<br>hospital | 33.3%                                           | 27.8%                                    | 30.0%         |  |  |
|                                                                                                    | Purpose of Stay at Time of Transfer to Hospital |                                          |               |  |  |
|                                                                                                    | Post-Acute Care                                 | Chronic Long Term Care                   | All Residents |  |  |
| Resident Days This Month                                                                                                    | 1178                                            | 3255                                     | 4433          |  |  |

Your ADC x the number of days in the month CustomizedTracking

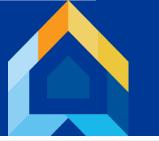

# Website Data Displays

#### 30-Day Readmission Rate

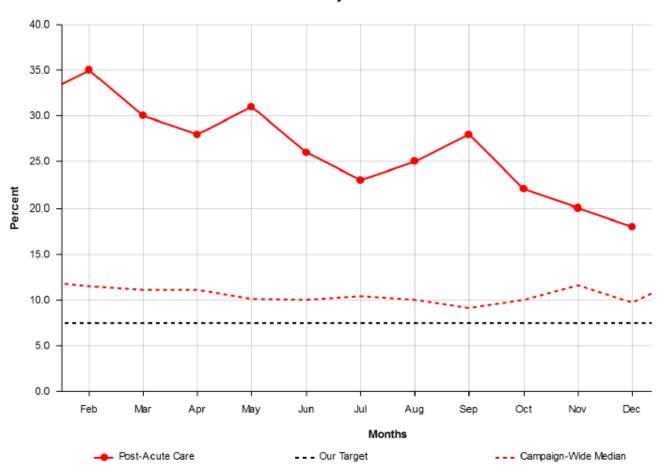

When you transfer your monthly outcomes to the website, you can get trend graphs that look like this -- Great for sharing with your Quality Council, Staff, and community.

You can customize to choose the date range, add a target line, and compare your progress with other communities working on this goal.

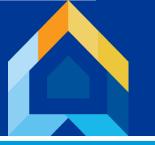

# We're here to help!

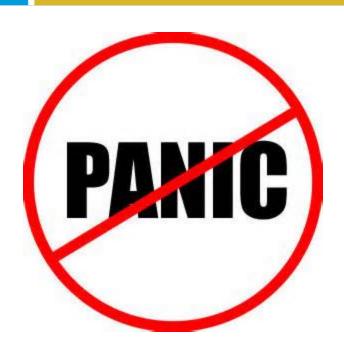

help@nhQualityCampaign.org

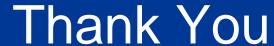

# For making our nursing homes better places to live, work, and visit!

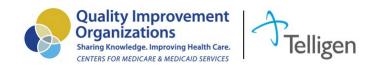